## **ÖĞRENCİNİN EBA'YA GİRİŞ YAPMASI**

*Dikkat: EBA girişi yapabilmek için bir EBA şifresine ihtiyacınız var. EBA şifrenizi öğretmeninizden alabilirsiniz.*

**1-** www.eba.gov.tr adresine gidilir.

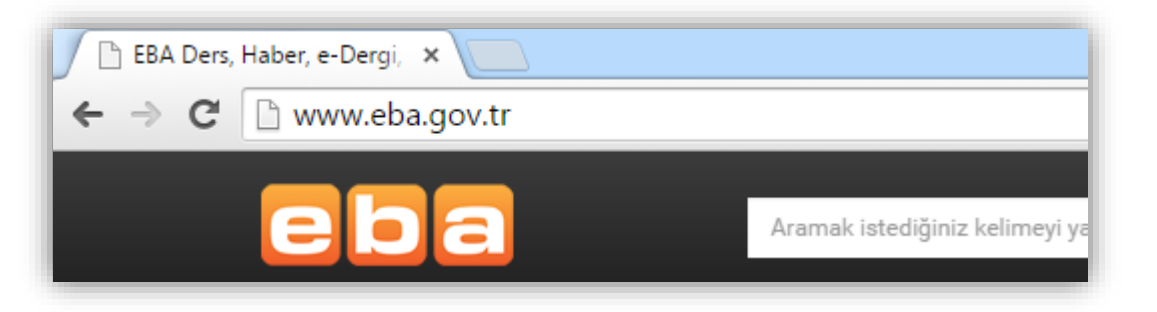

**2-** Sayfanın sağ üst köşesindeki giriş butonuna tıklanır.

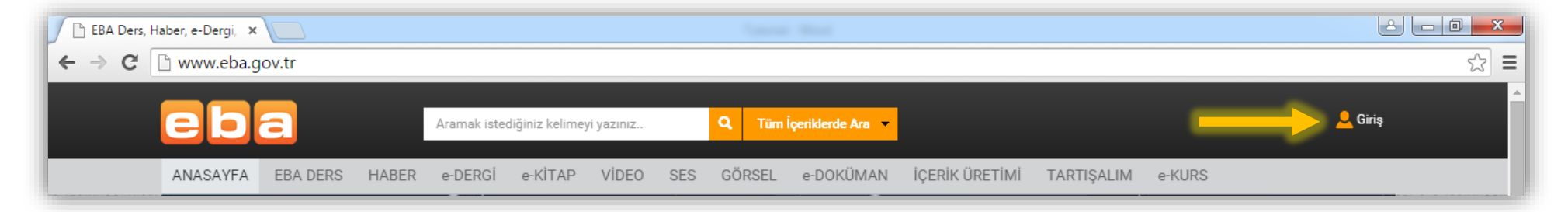

**3-** "EBA Girişi" sekmesinde, "Kullanıcı Adı" bölümüne T.C. kimlik numarası ve "Şifre" bölümüne EBA şifresi girilerek "Giriş" butonuna tıklanır.

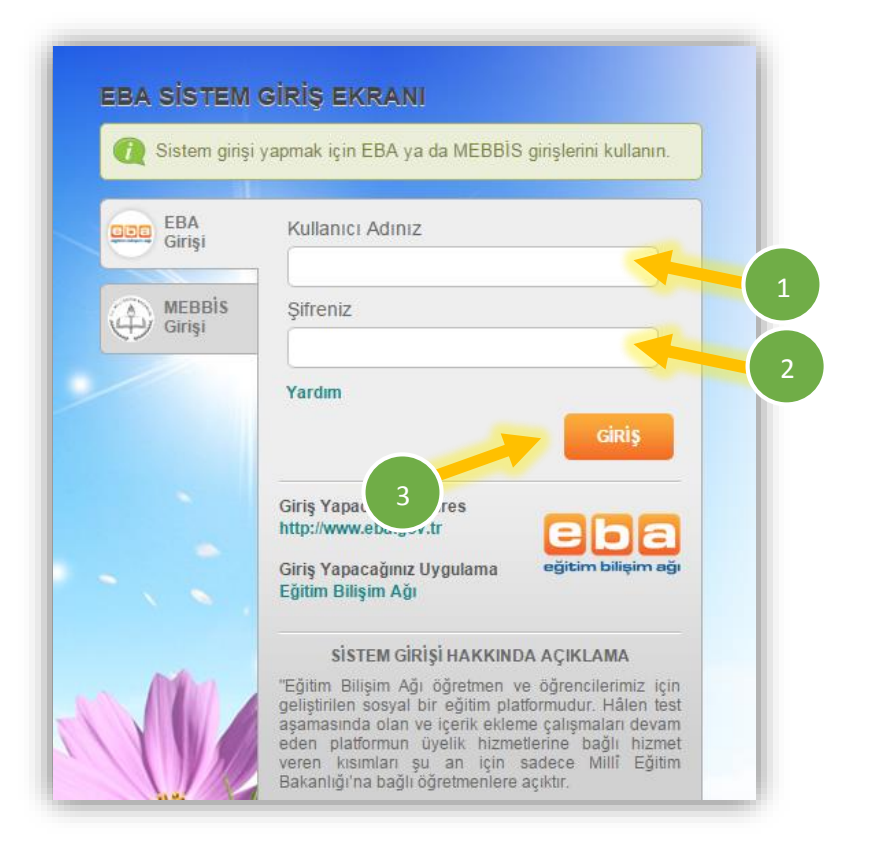

**4-** Sayfanın sağ üst köşesindeki "Giriş" butonunun yerinde ad ve soyadımızın görünüyor olması EBA'ya başarıyla giriş yaptığımızı gösterir. Böylece artık EBA'dan dilediğimiz gibi faydalanabiliriz.

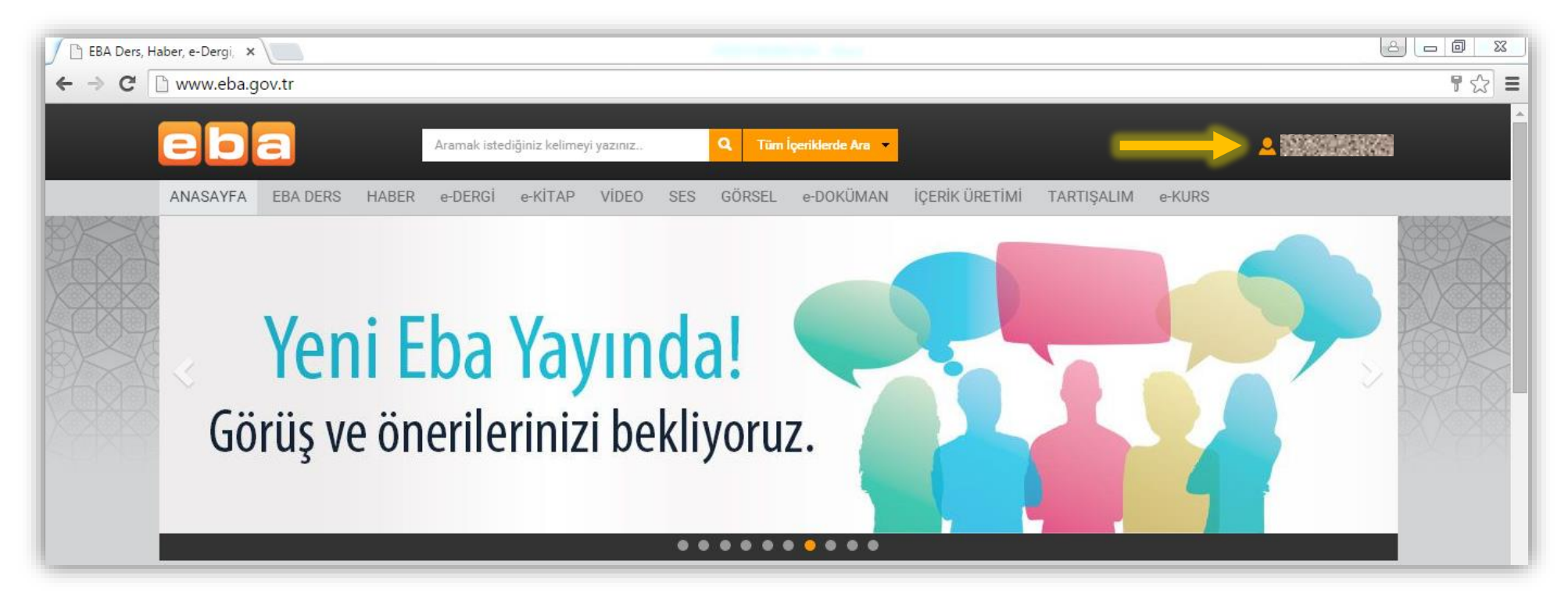